# Get started with your RSA SecurID® token.

Logging in to TD eTreasury® is easy!

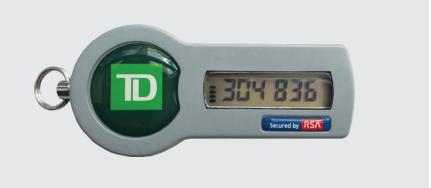

For the security of your business, our tokens are assigned to a specific user and will require a PIN to be activated prior to use.

# Frequently asked questions

## What is my token passcode?

Your token passcode, illustrated here, is a 6 digit code displayed by your RSA SecurID token. The passcode changes every 60 seconds and can only be used once.

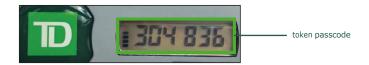

# Do I need my RSA SecurID token every time I log in?

Yes, you'll need to enter your PIN plus the 6 digit passcode displayed by the token each time you log in to TD eTreasury.

### Is my token required for ACH or wire payments?

No, your token is not required for ACH or wire payments. Functions assigned by your system administrator are available once you've signed into TD eTreasury using your token.

### What should I do if I lose my token?

Please notify your System Administrator and contact Treasury Management Services Support at **1-866-475-7262**.

# How to activate your new token

- Go to the TD eTreasury Login page and bookmark etreasury.td.com for access each time when launching TD eTreasury.
- 2. Enter your Company ID and User ID.
- 3. In the Passcode field, enter the 6 digits displayed on the front of your token and click Access Accounts. You'll be prompted to create a Personal Identification Number (PIN).
- 4. Type a 4-8 digit PIN in the Enter PIN field, and again in Verify New PIN. You will be re-directed to the TD eTreasury Login page.
- 5. Enter your Company ID and User ID again. View the 6 digits displayed on the token. Allow the 6 digits displayed on the token to change prior to performing the next step.
- 6. In the Passcode field, enter the 4-8 digit PIN you created plus the 6 digits displayed on the token with no spaces. Click Access Accounts to complete your activation.

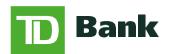